# **Manual Entrega Exprés de Importación**

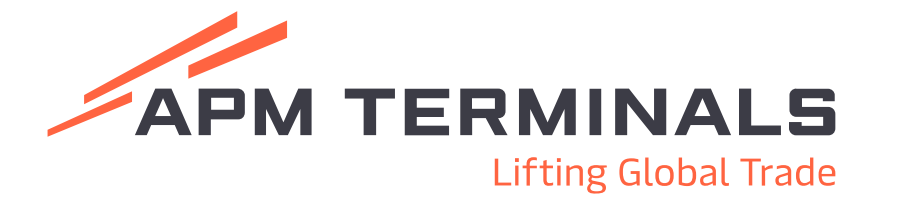

# **Nuevo Módulo Entrega Exprés de Importación**

Nuevo módulo en la Plataforma Comercial (CWP) para la creación de transacciones de entrega exprés de contenedores de importación llenos en modalidad full del Recinto APM Terminals.

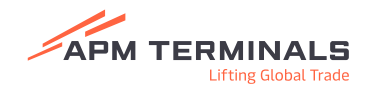

## **Pantalla principal**

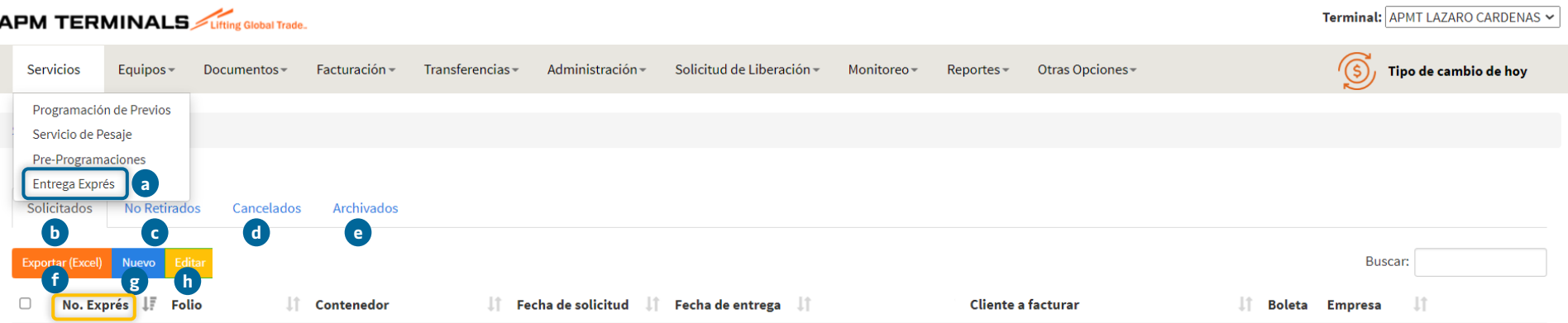

- a) Acceso a módulo de solicitudes de entrega exprés.
- b) Folios generados por los clientes.
- c) Folios de contenedores no retirados en tiempo.
- d) Folios cancelados por APM Terminals.
- e) Folios archivados.
- f) Opción de exportar a Excel las solicitudes disponibles en cada apartado.
- g) Nueva solicitud de entrega exprés.
- h) Editar una solicitud creada: Operador, Placas, Número económico y contenedores siempre y cuando se encuentren en Patio y sin registro en ASLA.

**¡Importante!**

**El número de entrega exprés generado será la referencia de ingreso que podrás proporcionarle a tu operador para poder ingresar a APM Terminals**

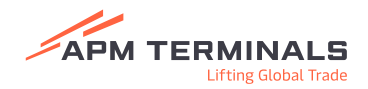

### **Solicitud con formato Excel**

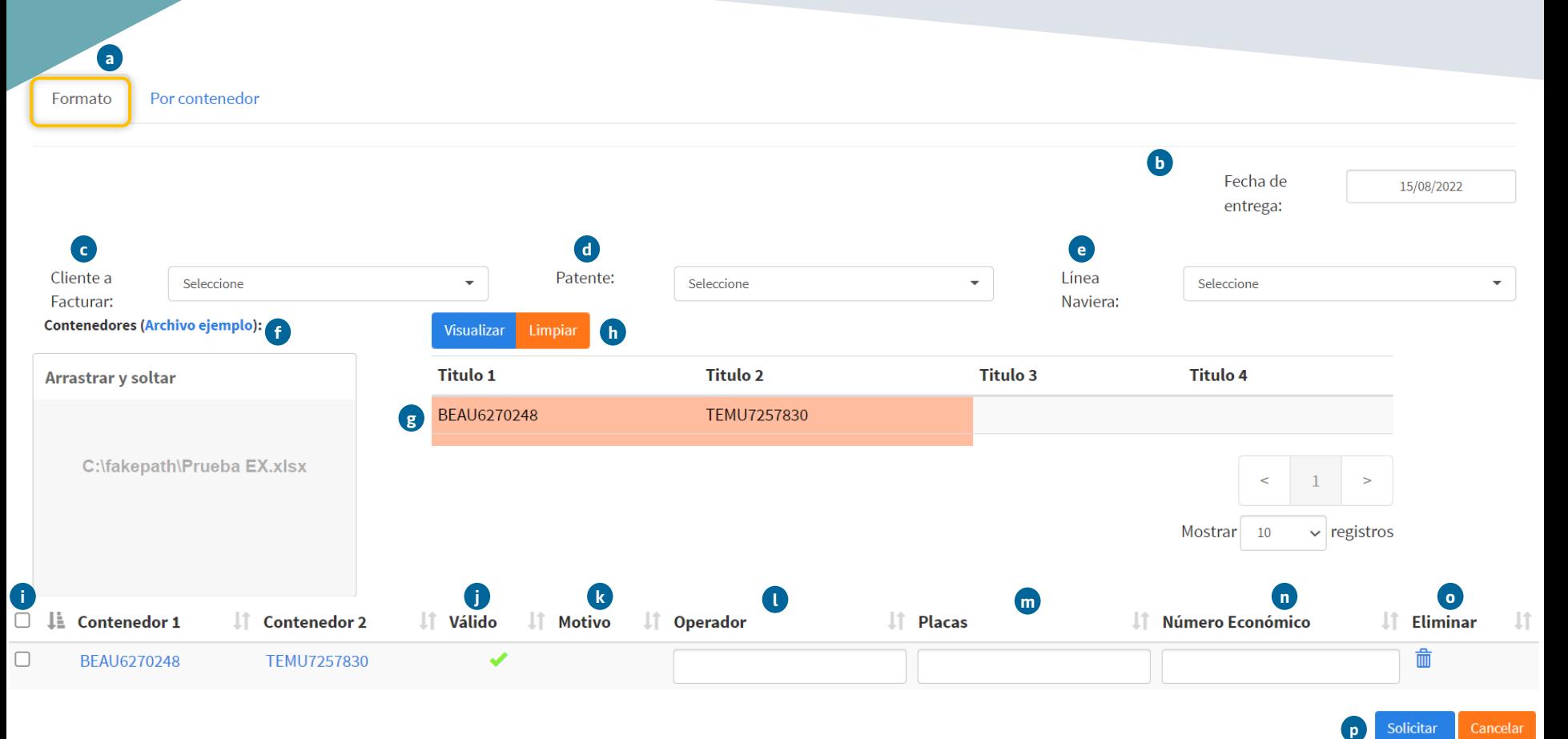

- a) Solicitud a través de un formato de Excel.
- b) Fecha de entrega automática para el mismo día de la solicitud.
- c) Cliente a facturar.
- d) Patente en caso de ser Agente Aduanal.
- e) Línea Naviera de los contenedores a ingresar.
- f) Carga de archivo Excel con el armado del full (arrastre de archivo).
- g) Selecciona el listado de contenedores agregados en el archivo Excel para poder visualizarlos y solicitarlos.
- h) Dar clic en visualizar para que se muestren los contenedores o limpiar para eliminar el archivo.
- i) Icono de selección para los fulles solicitados.
- j) Estatus de los contenedores solicitados a programación exprés.
- k) Motivo de bloqueo en caso de existir en sistema.
- l) Nombre del operador que retirará el full.
- m) Placas del transporte que retirará el full.
- n) Número económico que retirará el full.
- o) Eliminar registro del full.
- p) Solicitar o cancelar el registro de entrega exprés.

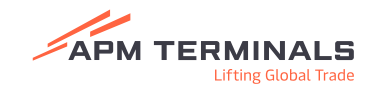

## **Solicitud por contenedor**

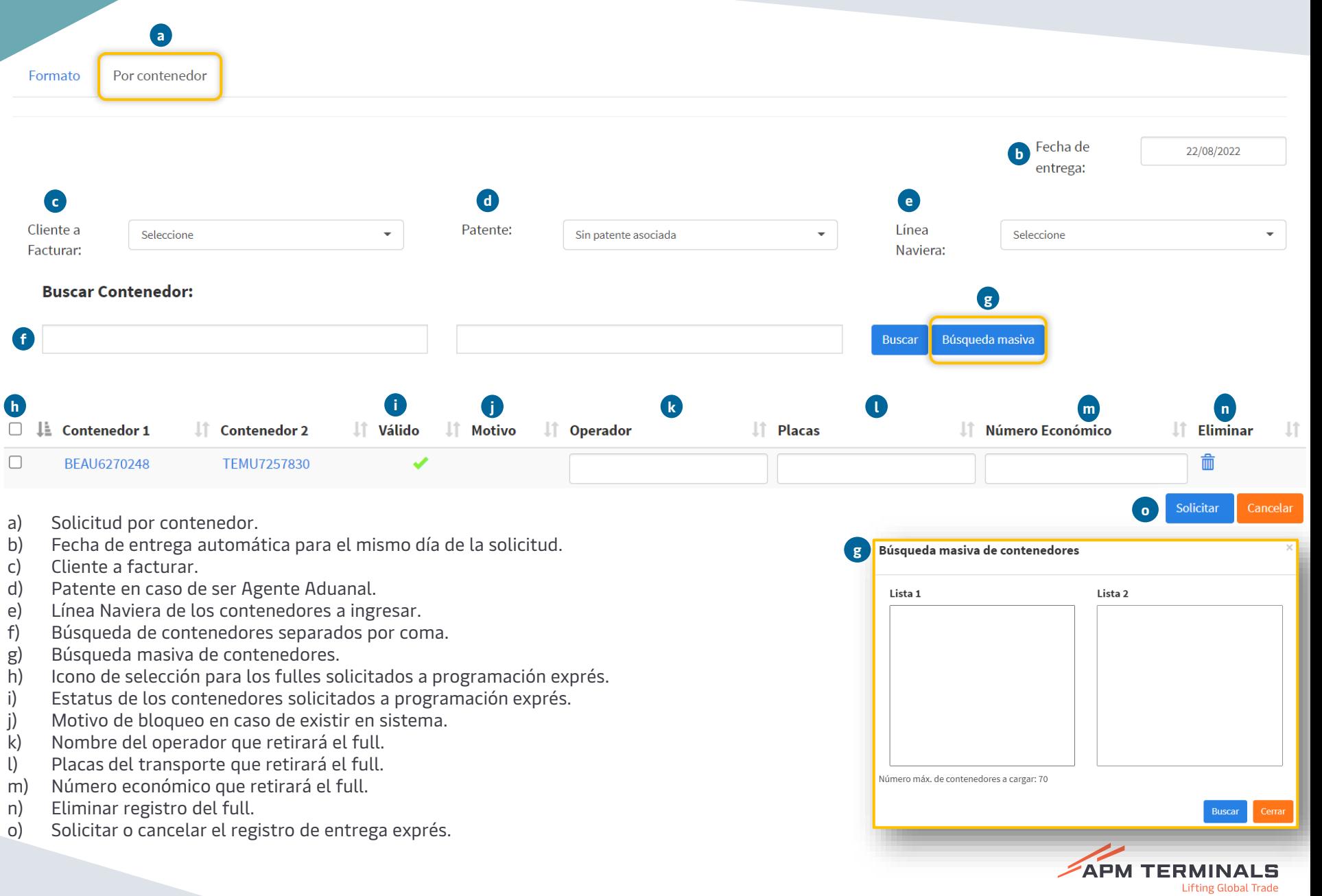

#### **Notas adicionales**

- a) Horario: Lunes a viernes de 8:00 am a 03:00 pm y sábados de 8:00 am a 10:00 am (cierre automático del módulo).
- b) Cada vez que se cree, edite, cancele o no retiren los contenedores en tiempo, se recibirá una notificación electrónica, misma que podrás descargar directo del módulo.
- c) Los contenedores refrigerados vivos y sencillos no requieren una programación exprés, estos ingresarán de forma directa, el resto de ISO tipos y en modalidad full deberán ser solicitados a través del módulo.
- d) Para que los operadores puedan efectuar el correcto registro y retiro de unidades sencillas (pase directo) deberán hacerlo físicamente en sencillo ya que de lo contrario, al presentarse en full para retirar un sencillo se crearán retrasos al corregir su registro e ingreso.
- e) Los cobros del servicio se realizarán de forma automática en cuanto el folio sea creado.
- f) Las ediciones podrán realizarse siempre y cuando los contenedores se encuentren en patio, los campos que podrás cambiar son: operador, placas, número económico y contenedores.
- g) Cuando exista una edición en los números de contenedores a retirar, es importante tomar en cuenta que el contenedor que se removerá de la solicitud, seguirá manteniendo los eventos cobrables y requerirá una nueva solicitud exprés o pre programación para su retiro.
- h) Los folios cancelados podrán existir por causa de fuerza mayor y sólo por parte de APM Terminals, dichas cancelaciones se notificarán por correo electrónico y así mismo las unidades quedarán pre programadas (día siguiente) por parte del equipo de Operaciones con el fin de mitigar el impacto negativo en la logistica del cliente.
- i) Los fulles no retirados en tiempo tendrán que ser reprogramados para su retiro, a través de una entrega exprés o bien pre programándolos.

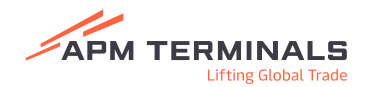

# APM TERMINALS **Lifting Global Trade**

### **¡Comunícate al área de Servicio al Cliente!**

Correo: [service.lzc@apmterminals.com](mailto:service.lzc@apmterminals.com)

Teléfono: 753 54 04360

[www.apmterminals.com](http://www.apmterminals.com/)